# Configureer de MAC-adreskloon op de SPA100 **Series**  $\overline{\phantom{a}}$

## Doel

Een MAC-adres is een 12-cijferige code die aan een uniek hardwareonderdeel is toegewezen voor netwerkidentificatie. Meestal is het vereist om de MAC-adressen van uw apparaten bij uw ISP te hebben geregistreerd, om beveiligingsredenen. Als u eerder uw account hebt geregistreerd onder een ander MAC-adres, is het mogelijk handig om dat MAC-adres aan uw huidige apparaat toe te wijzen. De functie MAC Address Clone helpt u om de herregistratie van MAC adressen te voorkomen door het huidige MAC-adres aan het apparaat toe te wijzen.

Dit artikel legt uit hoe te om de eigenschap van de Token van het Adres van MAC op de SPA100 Series te configureren.

### Toepasselijke apparaten

・ SPA100 Series

#### **Softwareversie**

 $\cdot$  v1.1.0

## MAC-adreskloon

Stap 1. Meld u aan bij het programma voor webconfiguratie en kies Netwerkinstelling > Geavanceerde instellingen > MAC-adresknop. De pagina MAC-adresklaring wordt geopend:

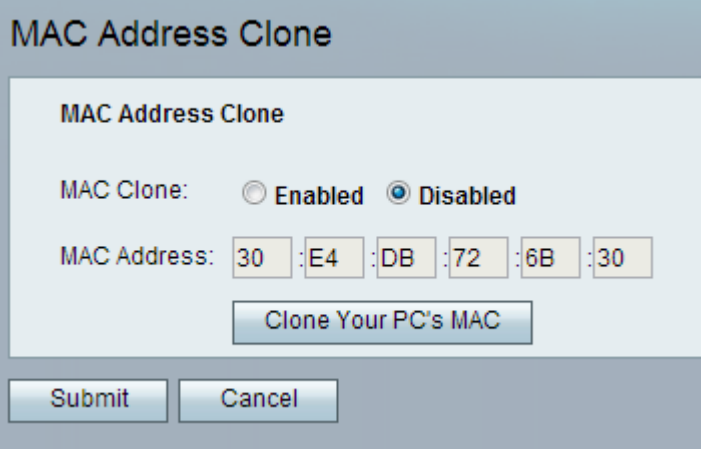

Stap 2. Klik op de radioknop Enabled in het veld MAC Clone om de functie MAC Clone te activeren. Het standaard is uitgeschakeld.

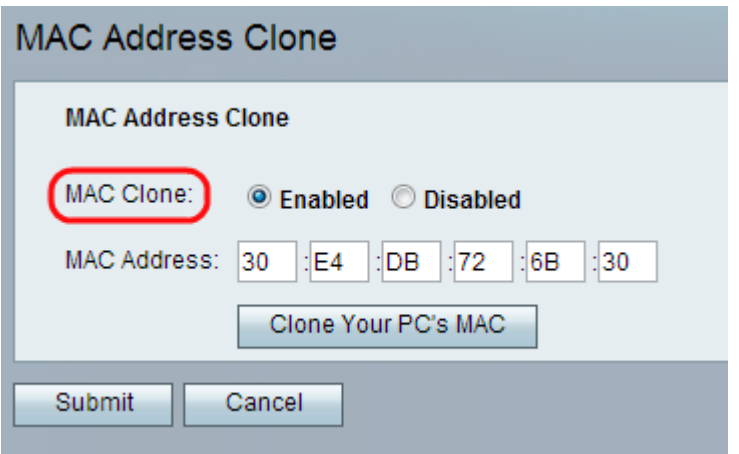

Stap 3. Voer het MAC-adres in dat u aan uw ATA (analoge telefoonadapters) wilt toewijzen in het veld MAC-adres.

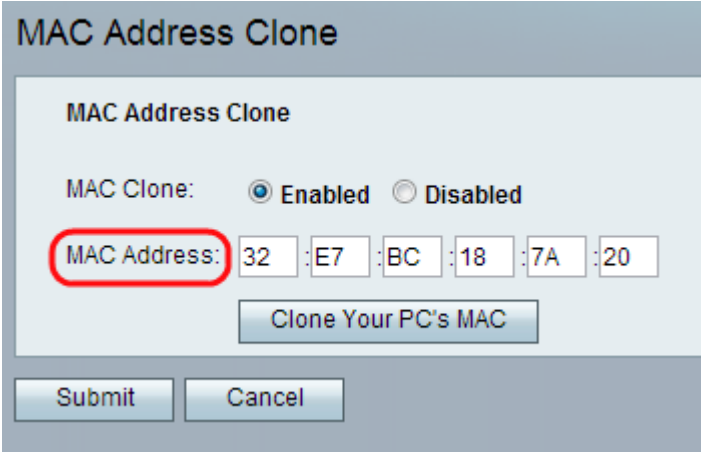

Opmerking: Als het MAC-adres van uw computer het adres is dat u eerder voor uw ISPaccount hebt geregistreerd, klikt u op Kies de MAC van uw PC. Het MAC-adres van uw computer verschijnt in het MAC-adresveld.

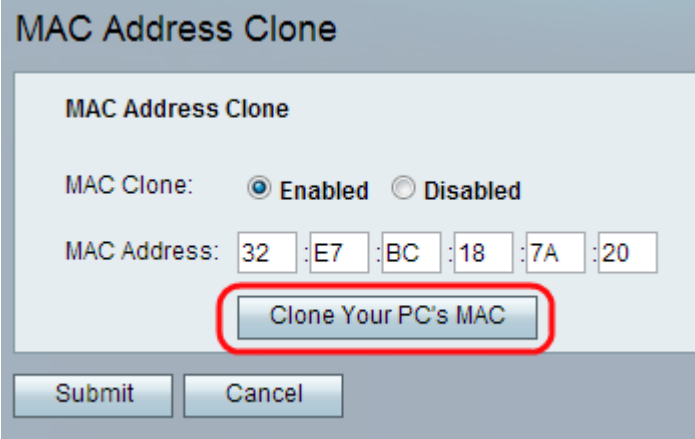

Stap 4. Klik op Inzenden om de instellingswijzigingen op te slaan, of klik op Annuleren om niet-opgeslagen items te verlaten.